# **증명서 발급 매뉴얼**

**22.09.01**

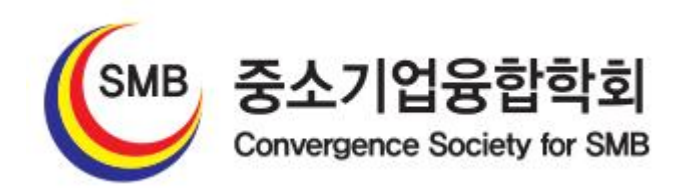

## **회원마당** → **증명서 관리**

#### **① 증명서 신청하기**

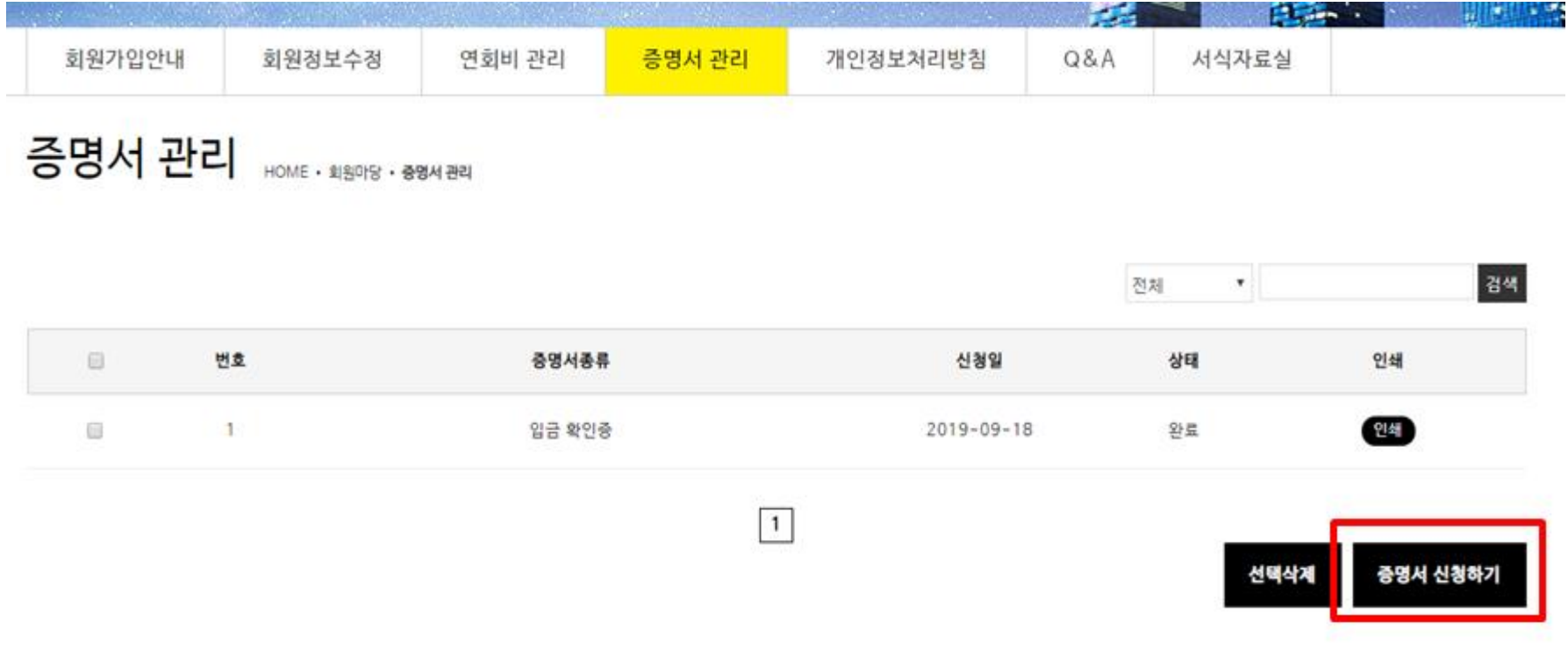

### **증명서 종류 선택**

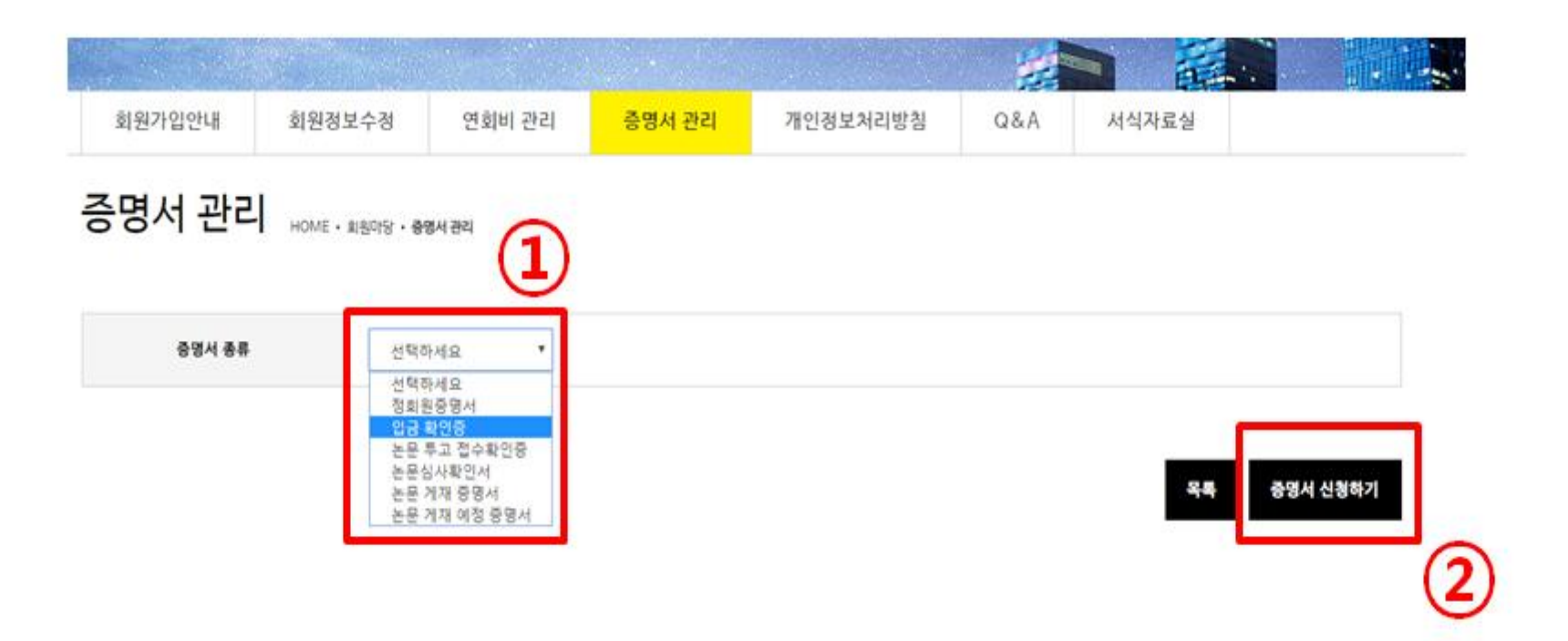

## **-발급 내용 확인 후 승인처리 (요청하신 후 사무국으로 연락주시면 빠른 승인을 도와드리겠습니다.)**

**④ 관리자 승인**

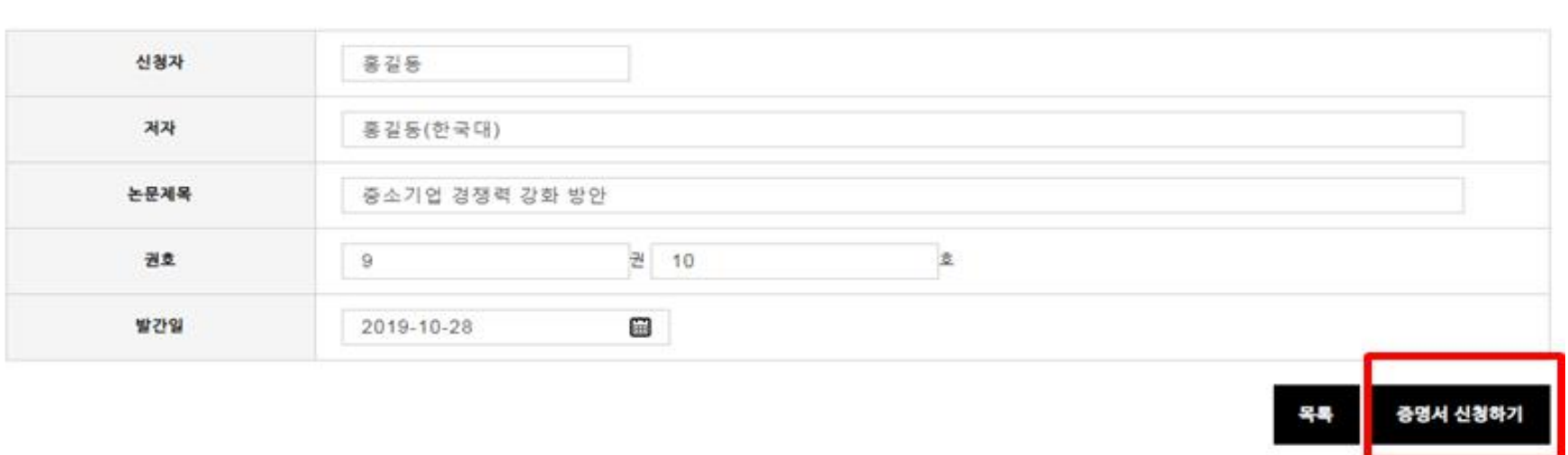

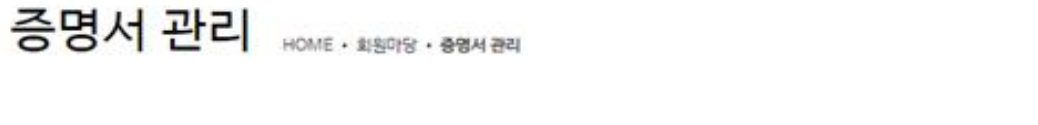

논문 게재 여정 중명서 "

증명서 종류

## **⑤ 승인완료 후 증명서 관리에서 출력 가능 (인쇄물 출력, PDF로 저장 가능) 단, PDF로 저장시 Adobe pdf, AL pdf 등의 프로그램이 있어야 저장이 가능함.**

증명서 관리 HOME · 회원TS · 88M 관리

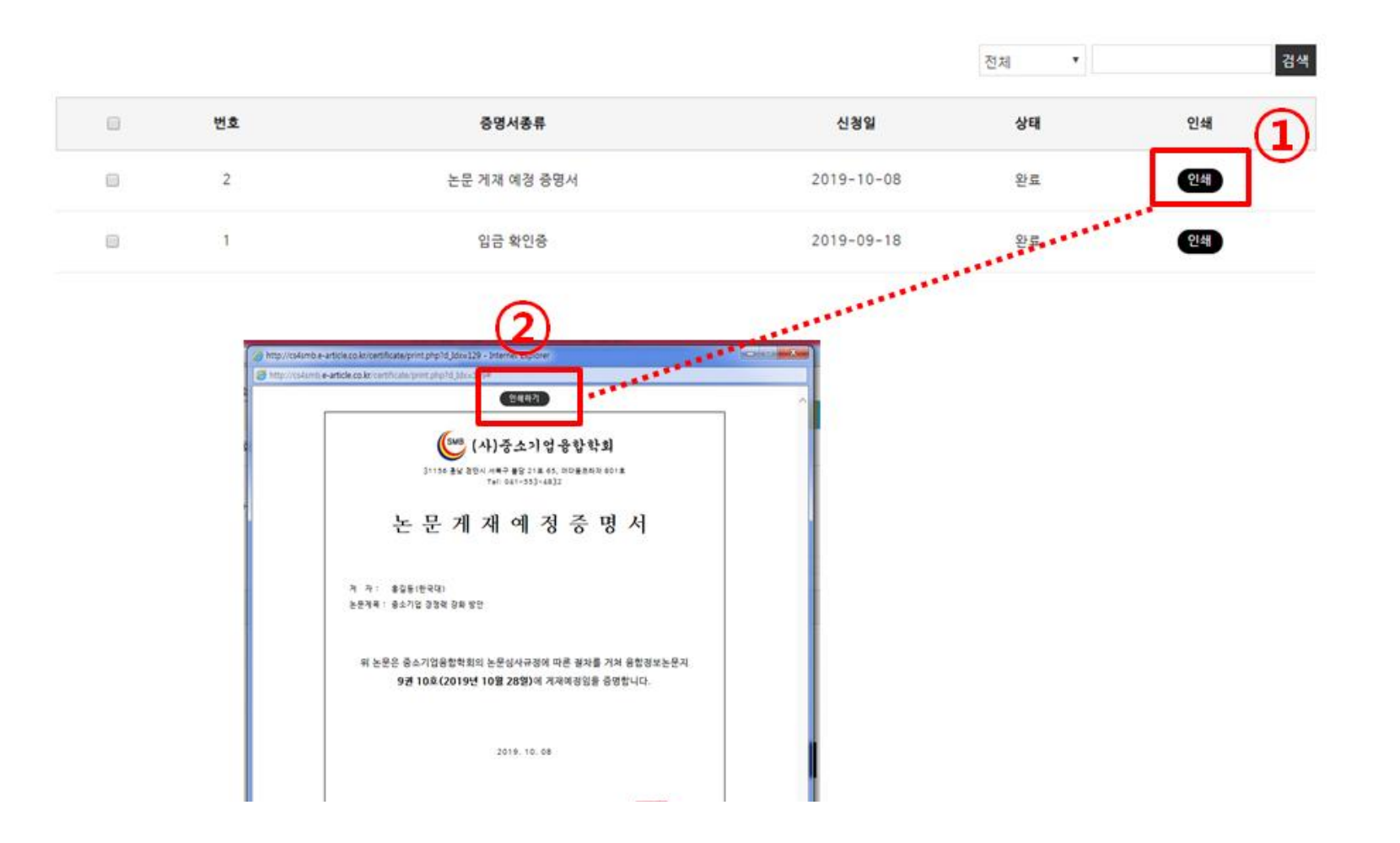